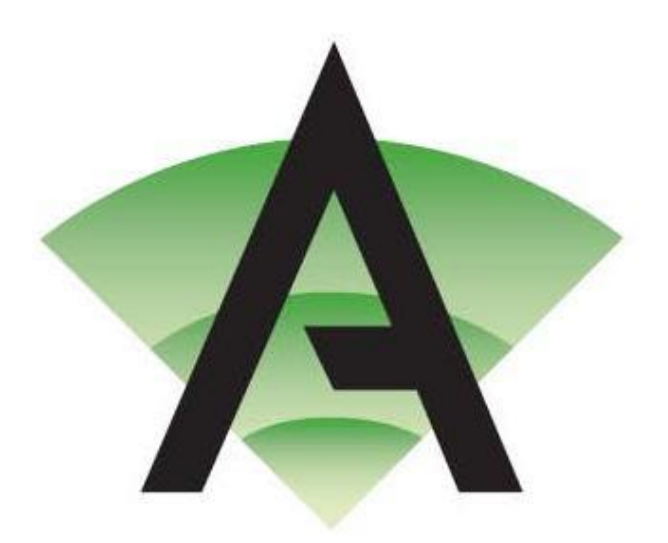

**Corby Business Academy** 

# App log ins

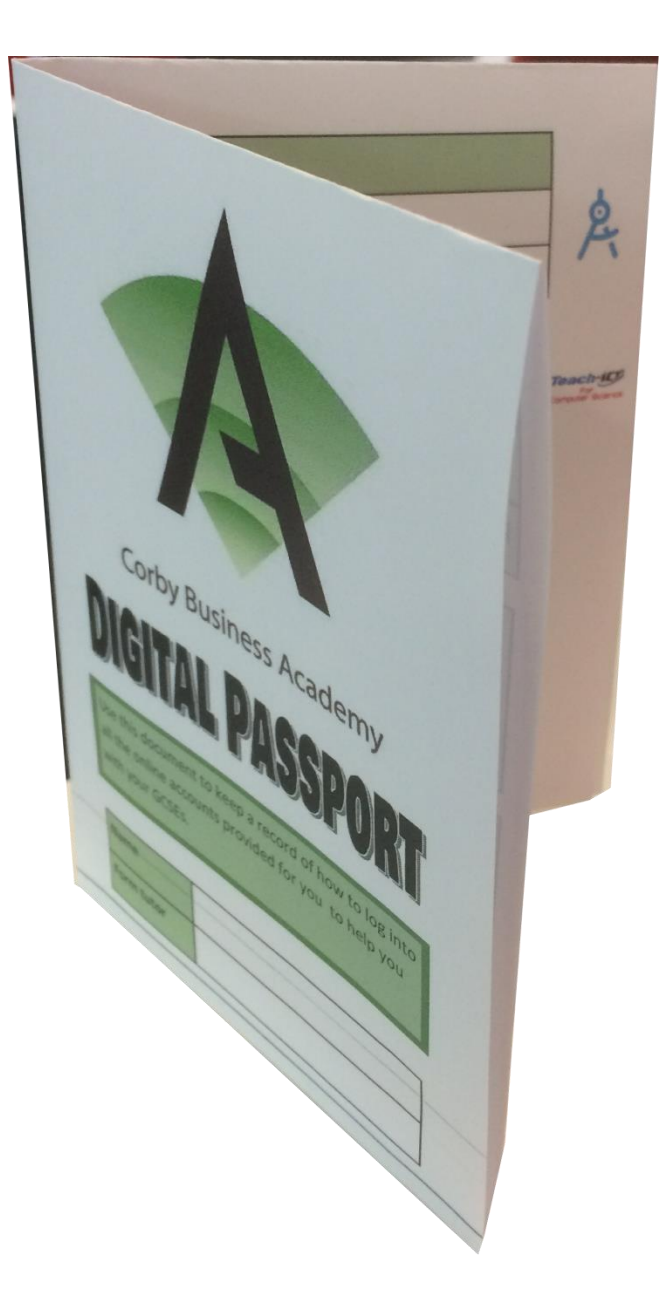

# Sam Learning

• <https://www.samlearning.com/>

• The school ID is NN1CB

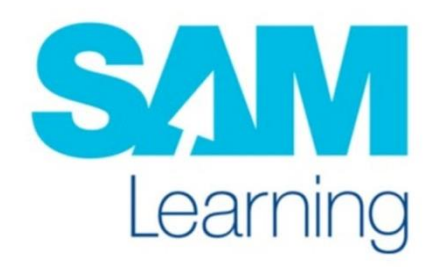

- Username is: DDMMYY+initals
- Password is same as username

• See me if you have any problems logging in

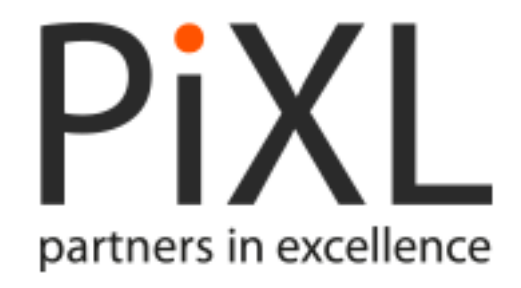

- School ID is CR5023
- User ID: surname+initial (eg corbishleym)
- Password: student ID number

#### **Apps available:**

- PiXL maths
- PiXL timestable
- PiXL Lit
- PiXL geography
- PiXL history

All PiXL apps now use the same log in details

## GCSE Pod

• <https://www.gcsepod.com/>

• Account set up by you

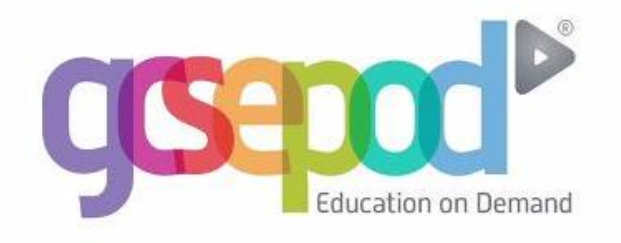

• If you can't remember your log in details they can be resent by email or by adding your school and date of birth

## Hegarty Maths

• <https://hegartymaths.com/>

• Log in by searching for the school and then entering your personal details.

• If you are having problems logging in – see your maths teacher

#### Active Learn

• <https://www.pearsonactivelearn.com/>

• Login: your academy email e.g. 18.john.smith@corbybusinessacademy.org

• Password: CBAscience1

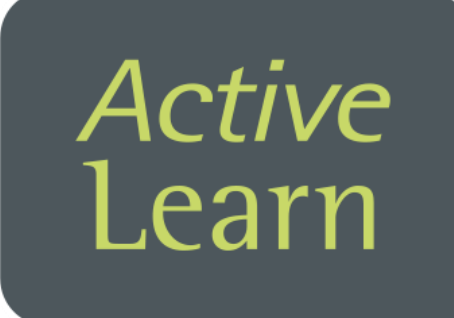

### Seneca Learning

• <https://www.senecalearning.com/>

• Account set up by you

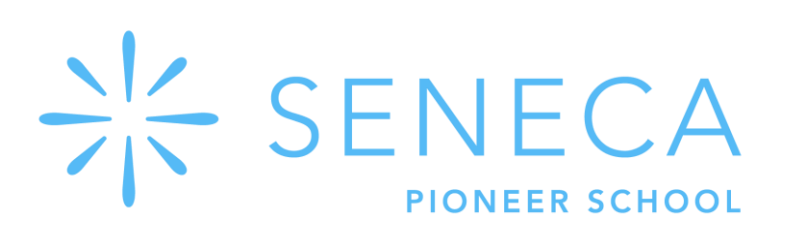